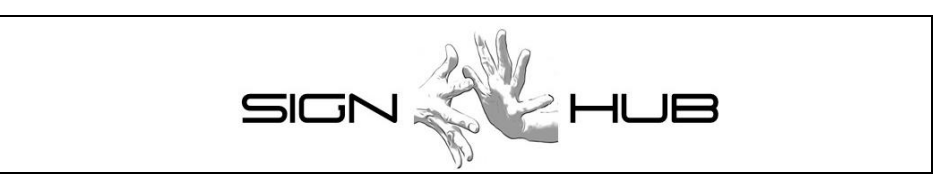

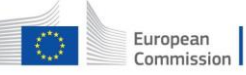

Horizon 2020<br>European Union funding<br>for Research & Innovation

Project Number: 693349

**User guidelines of the interface for users of the streaming tool**

#### **Pasquale Baldassarre, Pietro Braione, Francesco Sessa**

CINI

Version 1.6 – 30/03/2018

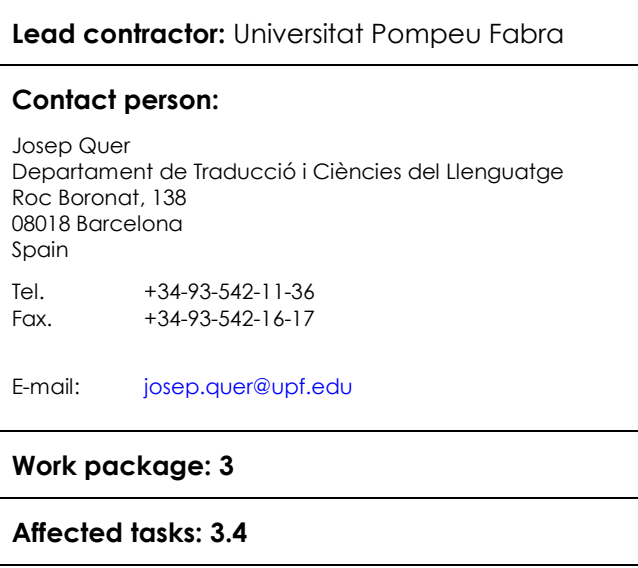

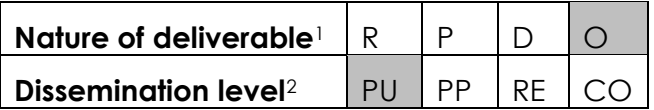

 $\overline{a}$ 

*<sup>1</sup> R: Report, P: Prototype, D: Demonstrator, O: Other*

*<sup>2</sup> PU: public, PP: Restricted to other programme participants (including the commission services), RE Re*stricted to a group specified by the consortium (including the Commission services), CO Confidential, only for members of the con*sortium (Including the Commission services)*

# **COPYRIGHT**

© COPYRIGHT SIGN-HUB Consortium consisting of:

- UNIVERSIDAD POMPEU FABRA Spain
- UNIVERSITA' DEGLI STUDI DI MILANO-BICOCCA Italy
- UNIVERSITEIT VAN AMSTERDAM Netherlands
- BOGAZICI UNIVERSITESI Turkey
- CENTRE NATIONAL DE LA RECHERCHE SCIENTIFIQUE France
- UNIVERSITE PARIS DIDEROT PARIS 7 France
- TEL AVIV UNIVERSITY Israel
- GEORG-AUGUST-UNIVERSITAET GÖTTINGEN Germany
- UNIVERSITA CA' FOSCARI VENEZIA Italy
- CONSORZIO INTERUNIVERSITARIO NAZIONALE PER L'INFORMATICA Italy

#### **CONFIDENTIALITY NOTE**

THIS DOCUMENT MAY NOT BE COPIED, REPRODUCED, OR MODIFIED IN WHOLE OR IN PART FOR ANY PURPOSE WITHOUT WRITTEN PERMISSION FROM THE SIGN-HUB CONSORTIUM. IN ADDITION TO SUCH WRITTEN PERMISSION TO COPY, REPRODUCE, OR MODIFY THIS DOCUMENT IN WHOLE OR PART, AN ACKNOWLEDGMENT OF THE AUTHORS OF THE DOCUMENT AND ALL APPLICABLE PORTIONS OF THE COPYRIGHT NOTICE MUST BE CLEARLY REFERENCED

ALL RIGHTS RESERVED.

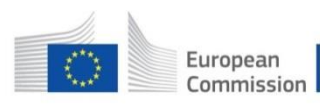

Horizon 2020 European Union funding for Research & Innovation

This project has received funding from the European Union's Horizon 2020 research and innovation programme under grant agreement No 693349.

# **History of changes**

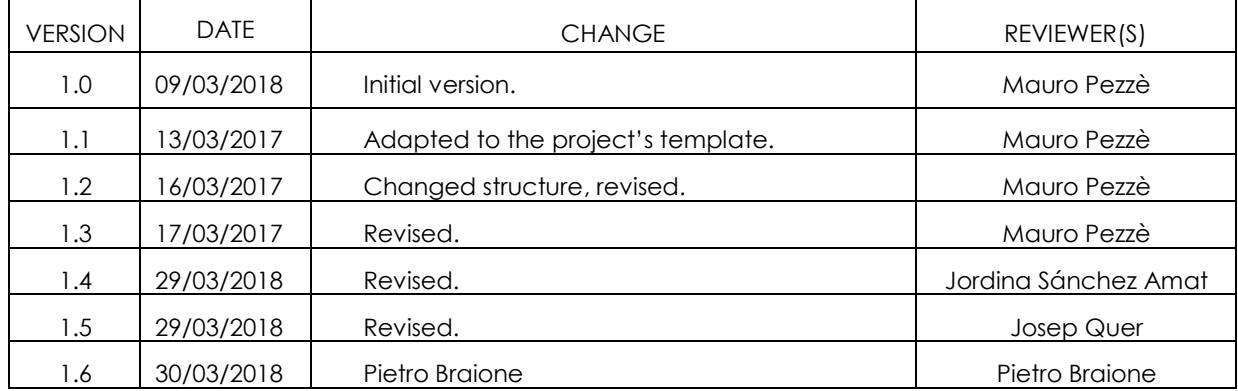

# **INDEX**

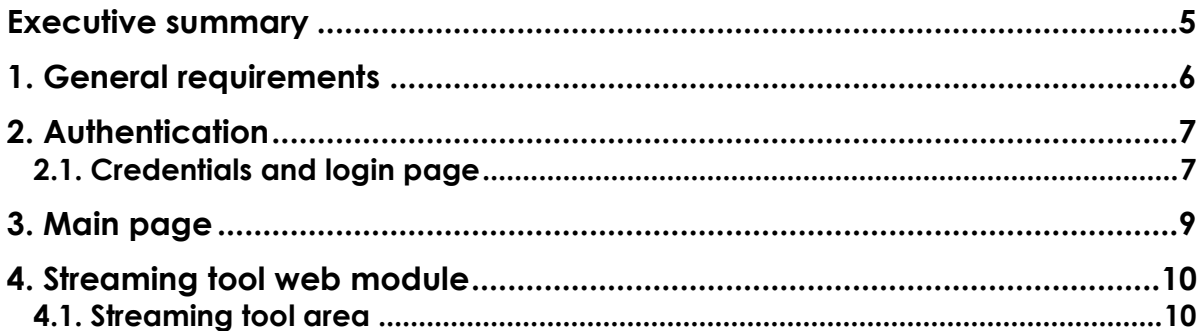

#### **Executive summary**

This deliverable presents the end user documentation of the interface of the Streaming Tool.

The SIGN-HUB web platform is composed of 4 tools, also referred to as software suites, that are seamless integrated to provide a comprehensive and holistic access to the linguistic digital assets provided by project partners.

The functional requirements of the platform are discussed in detail in Deliverable D3.1, and include the following tool-suites:

• The *SignGram Blueprint (Grammar Tool)*: an online grammar writing tool to produce digital grammars of sign languages, which will be used to create the grammars of 6 sign languages during the project;

• The *Atlas of Sign Language (Atlas Tool)*: an interactive digital atlas of linguistic structures of the world sign languages;

• The *Test Administration Suite for Sign Languages (Testing Tool)*: a set of online sign language assessment instruments for education and clinical intervention;

• The *Digital Archive of Old Signers Linguistic and Cultural Heritage (Streaming tool)*: a Digital archive of life narratives by elderly signers, subtitled and partially annotated for linguistic properties.

From a technological perspective, each tool-suite is composed of front-end and back-end software modules that are seamlessly integrated to fulfill user requests. The front-end modules manage the interactions with the users through the interfaces. The related controllers translate the user inputs to web requests for a back-end module. The back-end modules implement the application logic and manage the persistent storage of the data.

This deliverable presents the user guidelines of the user interface of the Streaming Tool. It presents the authentication support (section 2), the main access entry (section 3) and the Streaming Tool interface (section 4).

## **1. General requirements**

The *Streaming Tool* is an online Digital Media Archive integrated in the SIGN-HUB platform and implemented by a front-end web interface module and a back-end software module that interact to search and view streaming contents shared with the SIGN-HUB Platform.

The Streaming Tool is designed to interact with two user profiles:

• *Web platform administrator*: user with special credentials, who handles user account registration, modification and deletion. The web platform administrator can manage the access authorization to all content.

• *Authenticated user*: all users with valid credentials, who interact with the toolsuite functionality.

All users interact with the Streaming Tool via a web browser. The SIGN-HUB web platform guarantees compatibility with Google Chrome.

## **2. Authentication**

To access the Streaming Tool functionalities, users must have a valid user credential of either Admin or Authenticated User type.

#### **2.1. Credentials and login page**

On access the SIGN-HUB Platform shows a login page with text fields for inserting the username, an email address, and the password assigned by the SIGN-HUB Web Platform Administrator.

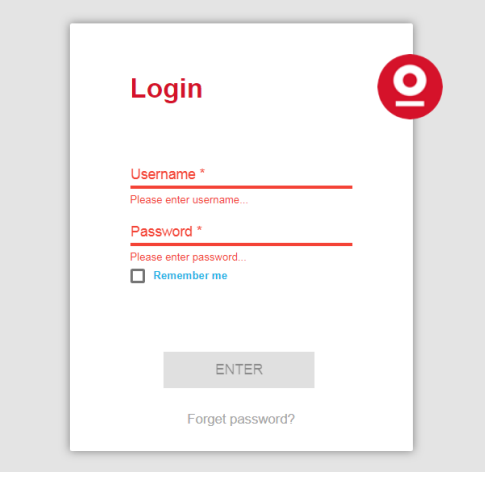

**Figure 1. Login page**

The user must provide correct credentials to access to the platform.

The interface provides:

- An "Enter" button to let the user access the SIGN-HUB Platform if the credentials are correct.
- A "Forgot Password?" link to reset the password should the user have lost the credentials.

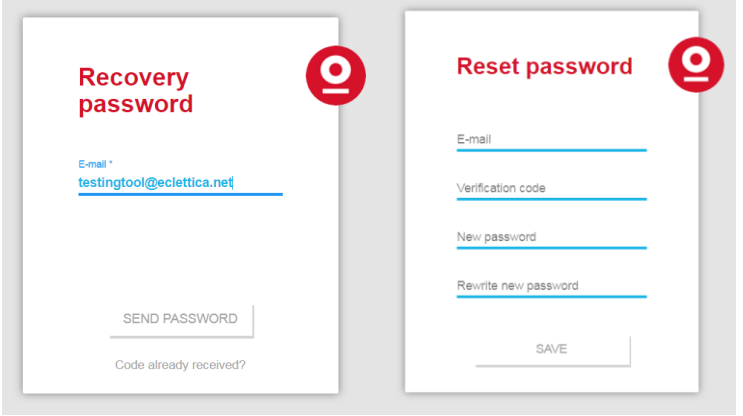

**Figure 2. Password recovery**

To reset the password the user must click on the "Forgot Password?" link and insert his or her email. A verification code is sent to the user mailbox, and a Reset Password dialog box is visualized that includes the following elements:

- Email
- Verification code
- New password
- Rewrite New password

To complete the procedure the user shall insert the email, the verification code and the new password, and then press the "Save" button.

The first prototype implementation, which is delivered only to selected users for validation purposes, does not implement any security policy yet. Security policies will be implemented in the second prototype implementation.

#### **3. Main page**

The success of the authentication process leads the user to the SIGN-HUB Main Page, which offers a main menu and a user profile.

The main menu offers 6 items:

- *Testing tool* to access the Testing Tool Web module;
- *Atlas tool* to access the Atlas Tool Web module;
- *Grammar Tool* to access the Grammar Tool Web module;
- *Streaming Tool* to access the Streaming Tool Web module;
- *Admin* to access the SIGN-HUB Administration Area, if the user has Administrator credentials;
- *User submenu,* letting the user choose between his or her profile page and logout.

This document describes only the interface of the Streaming Tool Web module.

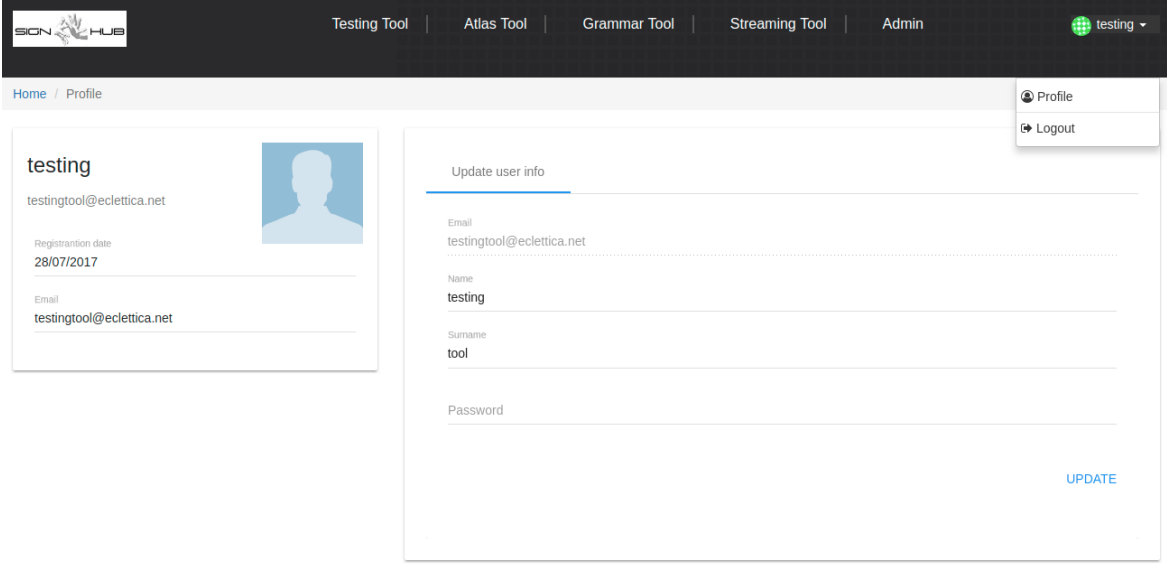

**Figure 3. Main menu**

#### **4. Streaming tool web module**

The user accesses the Streaming Tool web module by selecting the Streaming Tool menu item on the SIGN-HUB main page. The Streaming Tool web module interface offers 2 menu items:

- *Streaming tool*: allows the user to return to the streaming tool main page after a search
- *Home:* allows the user to return to the SIGN-HUB main page.

#### **4.1. Streaming tool area**

The Streaming Tool area provides buttons to search for different kinds of videos in the system.

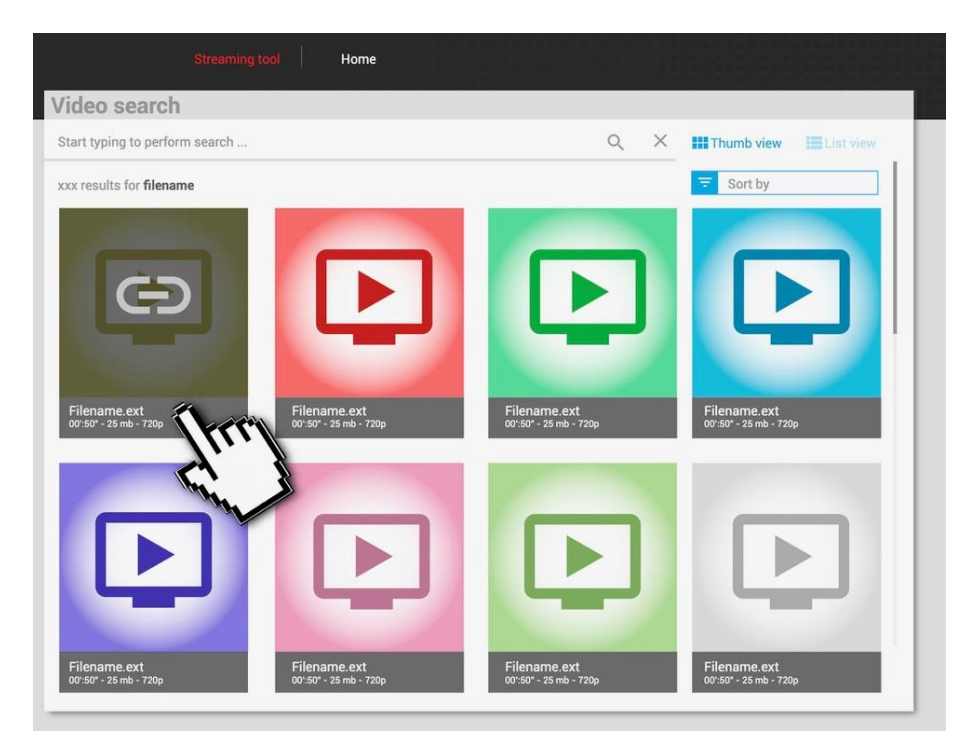

**Figure 4. Streaming Tool area**

The Streaming Tool area is structured in two subareas, a top bar and a search result subarea. The top bar contains a search text input widget, allowing the user to search videos by keywords, two buttons on the top right side, allowing the user to visualize the search results either as a set of thumbnails or as a list, and a list box below the thumb/list view buttons, allowing the user to sort the results according to one of the following criteria:

Deliverable D3.10: User guidelines on the interface for streaming tool Page 11 of 12

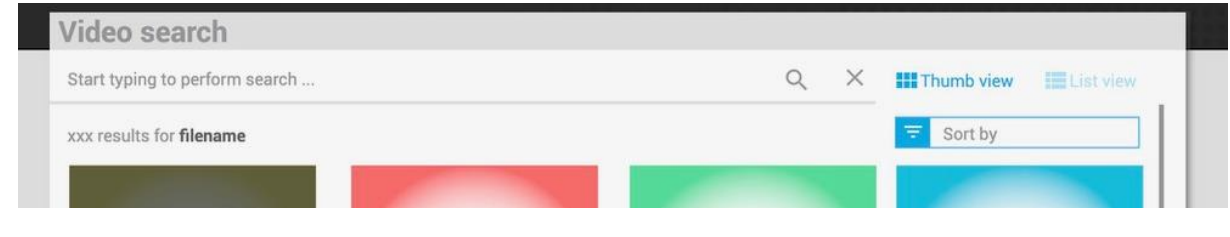

**Figure 5. Streaming Tool area top bar**

The search result subarea allows users to visualize details about the videos returned as the result of a search, and to play the videos. If the user selects the thumb view, the search result is presented as a set of video thumbnails disposed as a grid. If the user selects the list view, the search result is presented as a list of elements, each element containing the name of the video, some basic information about the video, and a mini video player.

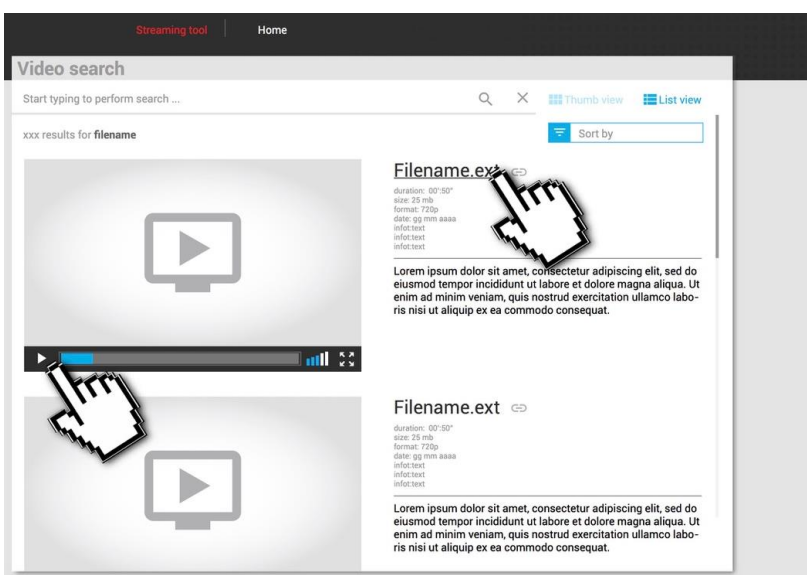

**Figure 6. Streaming Tool area search result (list view)**

By clicking on the video thumbnail or on the title, the user opens a page that shows the complete metadata for the selected video and allows the user to view the streaming content.

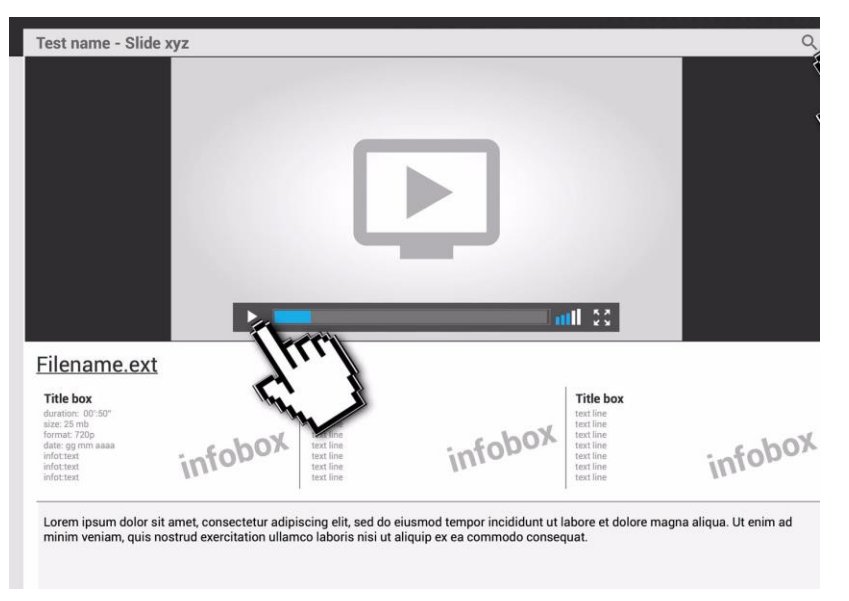

**Figure 7. Streaming video details**